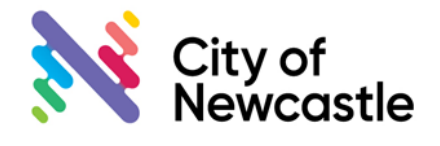

DA2019/00061 & DA2019/00061A, 11-17 Mosbri Crescent, The Hill

## **1. Why are there two electronic files created for one application?**

CN's database and associated Application Tracker was timing out due to the volume of documentation on the application. To resolve this issue two files were created, splitting the documentation across two electronic files. DA2019/00061 and DA2019/00061A.

#### Situation December 2021

#### **DA2019/00061**

Approximately 650 documents on file. Estimated another 200 to be placed on grid in next few months.

Solution 2022

## **DA2019/00061**

Contains an estimated 600 records related to the SUPERSEDED plans and the previous submissions received.

#### **DA2019/00061A**

Will contain an estimated 250 records related to the CURRENT plans and the any submissions that may be received.

\*Current = new plans and submissions and what is needed to stop application tracker timing out.

#### **2. There are two files now does that mean this is another Development Application (DA)?**

No. There are two electronic files, but only one Development Application i.e. DA2019/00061.

#### **3. Where is the current DA documentation for the application located?**

The current DA documentation is located on electronic file DA2019/00061A.

#### **4. Where is the superseded documents and previous submissions located?**

The superseded documents and previous submissions are located on electronic file DA2019/00061**.**

# **5. How will the application appear in the Application Tracker?**

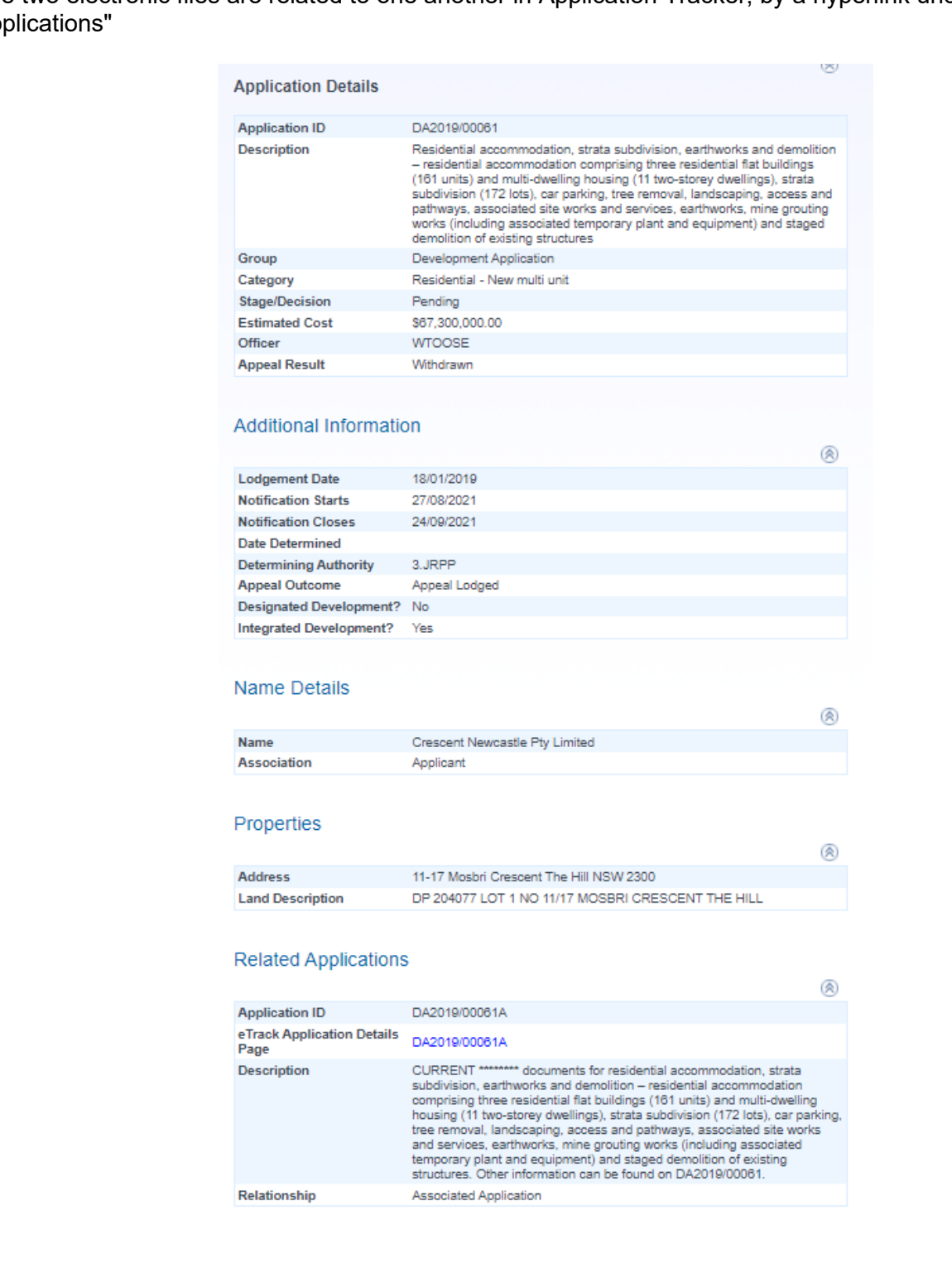

The two electronic files are related to one another in Application Tracker, by a hyperlink under "Related Ap

FAQ - Electronic files DA2019/00061 & DA2019/00061A, 11-17 Mosbri Crescent, The Hill, Version 1, 23/02/22.

### **6. What do I enter into the Application Tracker search details to locate the files?**

If you are only interested in the current documentation enter DA2019/00061A in the application ID in [Application Tracker.](https://cn-web.t1cloud.com/T1PRDefault/WebApps/eProperty/P1/eTrack/eTrackApplicationSearch.aspx?r=TCON.LG.WEBGUEST&f=%24P1.ETR.SEARCH.ENQ) Alternatively enter DA2019/00061 and links to both files will be provided.

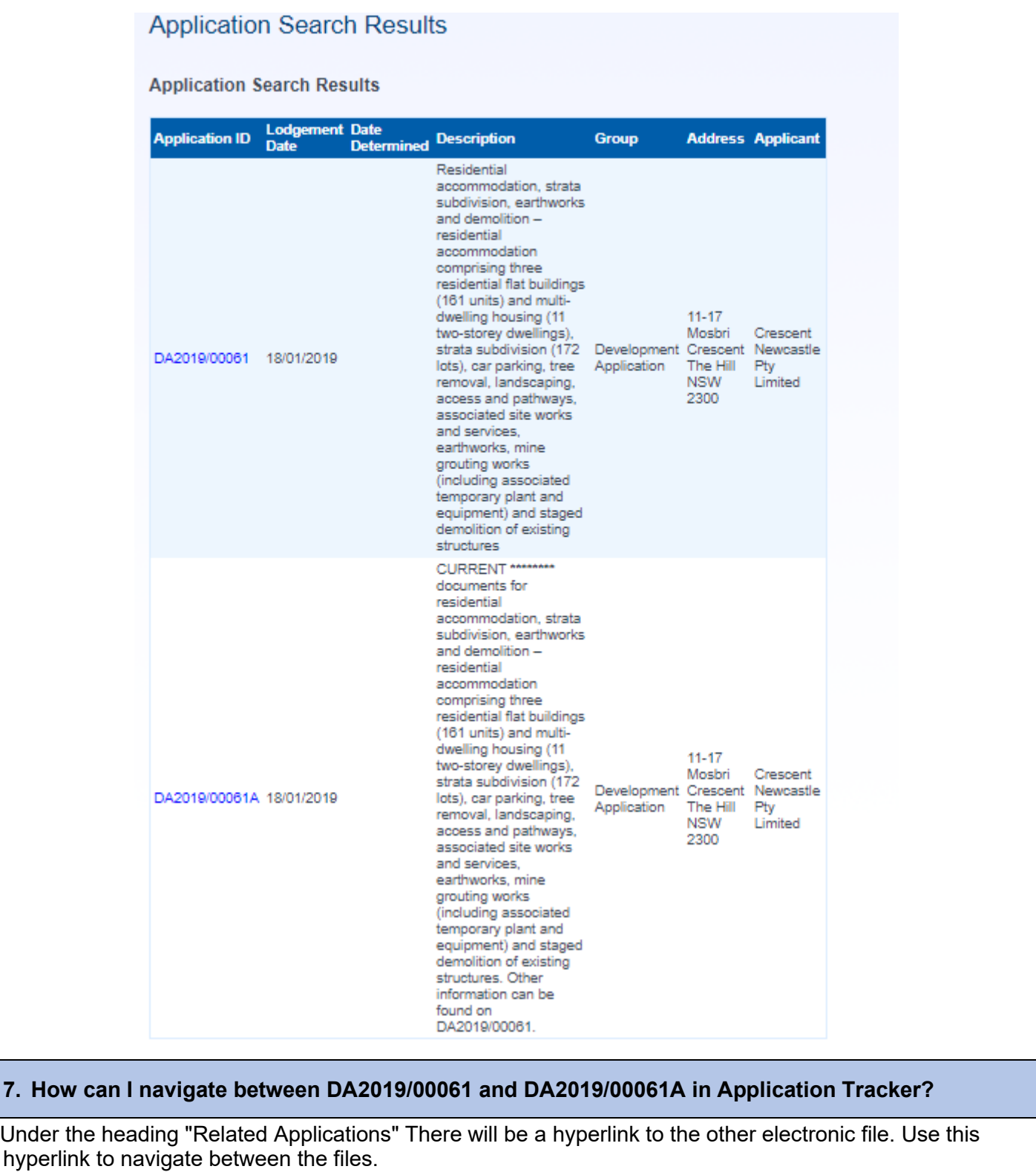